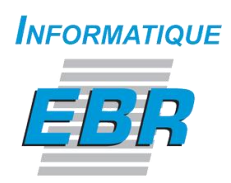

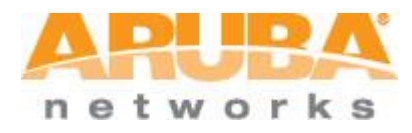

## Aruba Instant How to schedule broadcasting SSIDs using Airwave platform

By Paul Gallant, ing at Aruba Networks Inc. CWNA, CWSP, ACMP

Edited By Haythem Kefi, Project Manager at Informatique EBR Inc. ACMP

## Summary

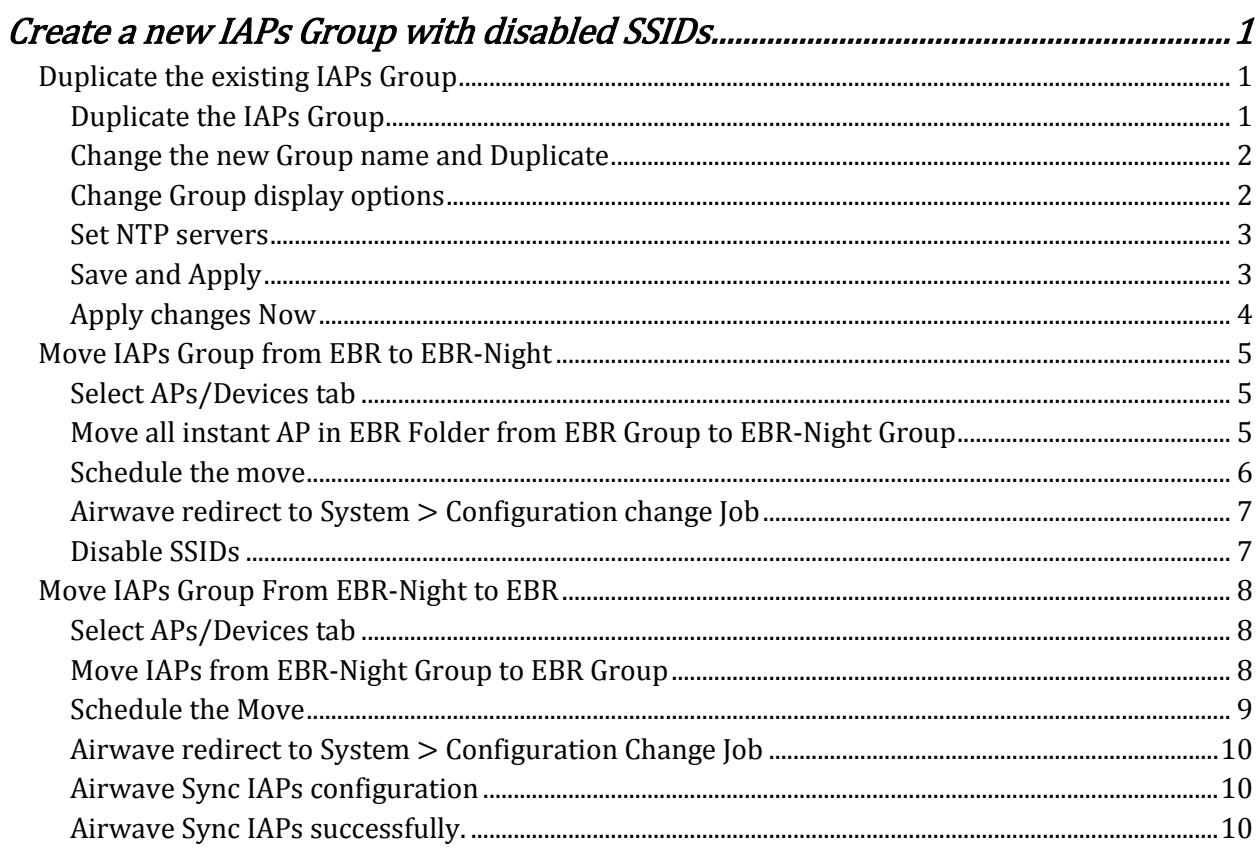

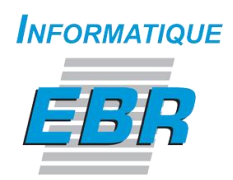

# <span id="page-2-0"></span>Create a new IAPs Group with disabled SSIDs

The aim of this How to is to set a time range for IAPs to stop broadcasting SSIDs using the Airwave platform<sup>1</sup>. This can be done in three (3) main Steps.

## <span id="page-2-1"></span>Duplicate the existing IAPs Group

#### <span id="page-2-2"></span>Duplicate the IAPs Group

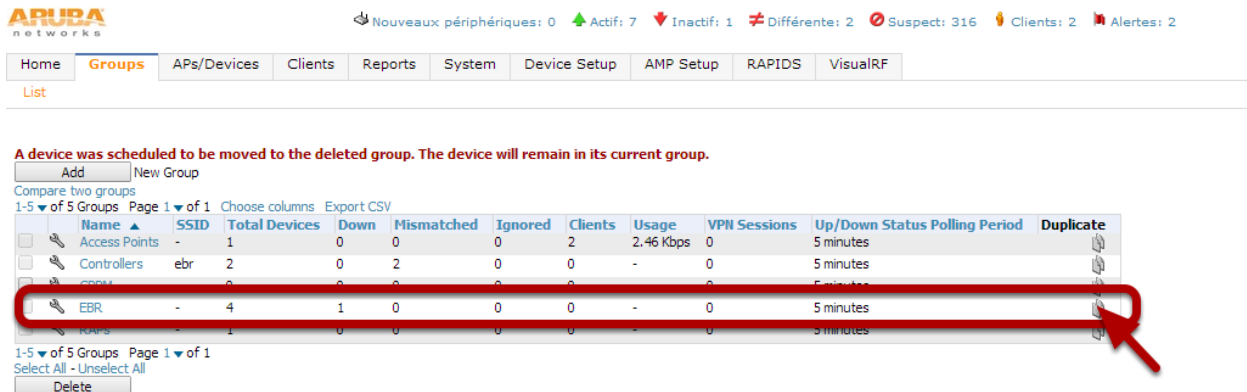

We need to create a new Group with its own template. In the example above, we duplicate the IAPs Group EBR

 $\overline{\phantom{a}}$ 

Aruba Instant How to schedule broadcasting SSIDs using Airwave platform

<sup>1</sup> The Airwave version: 7.7.9

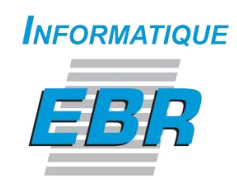

#### <span id="page-3-0"></span>Change the new Group name and Duplicate

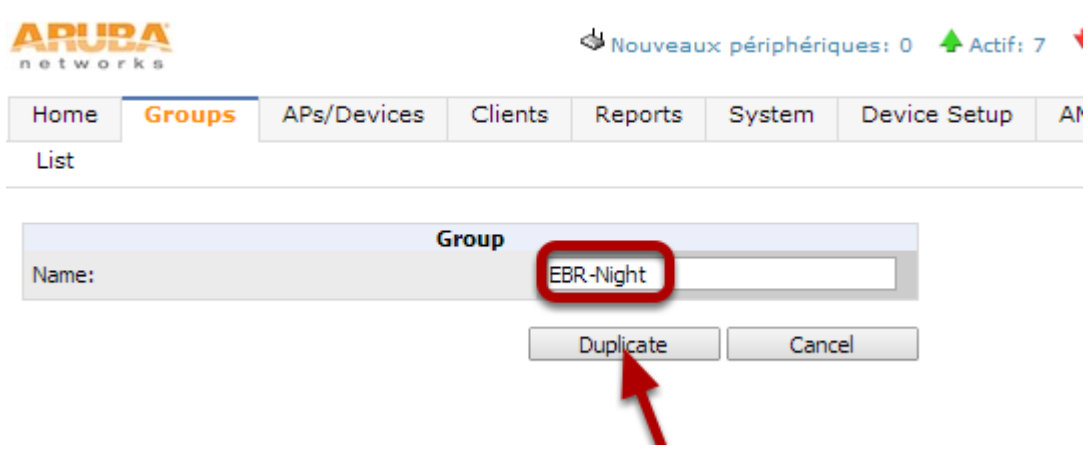

For this example we choose to name it EBR-Night be cause we need to stop broadcasting SSIDs at night.

#### <span id="page-3-1"></span>Change Group display options

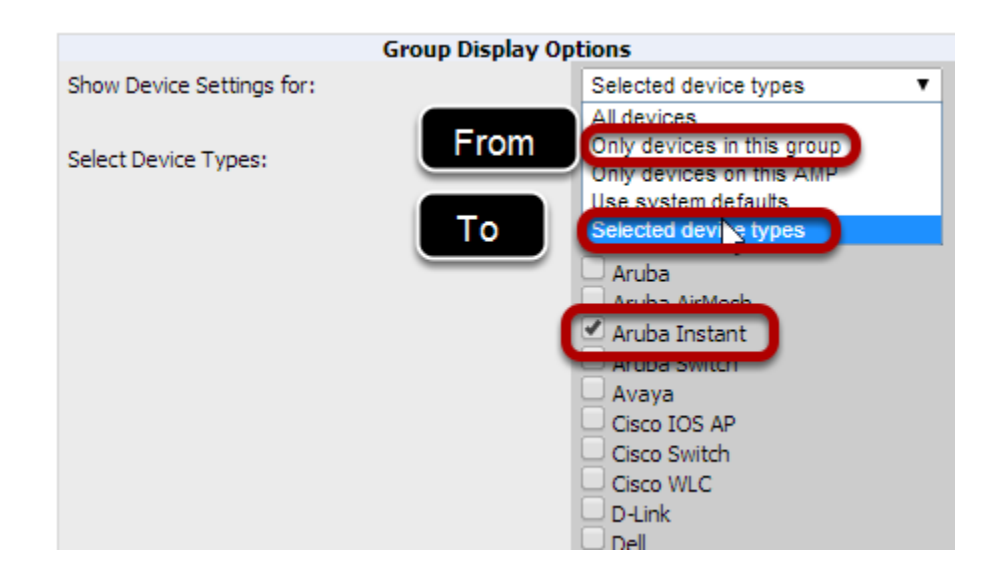

Aruba Instant How to schedule broadcasting SSIDs using Airwave platform

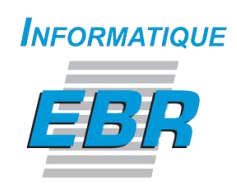

Change the Group display options from Only devices in this group to Selected device types and check Aruba Instant form the list.

#### <span id="page-4-0"></span>Set NTP servers

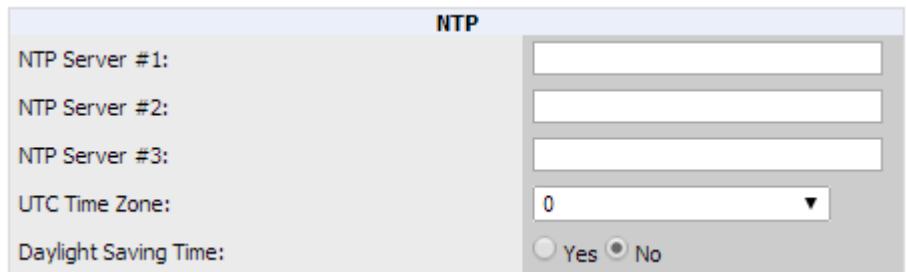

#### <span id="page-4-1"></span>Save and Apply

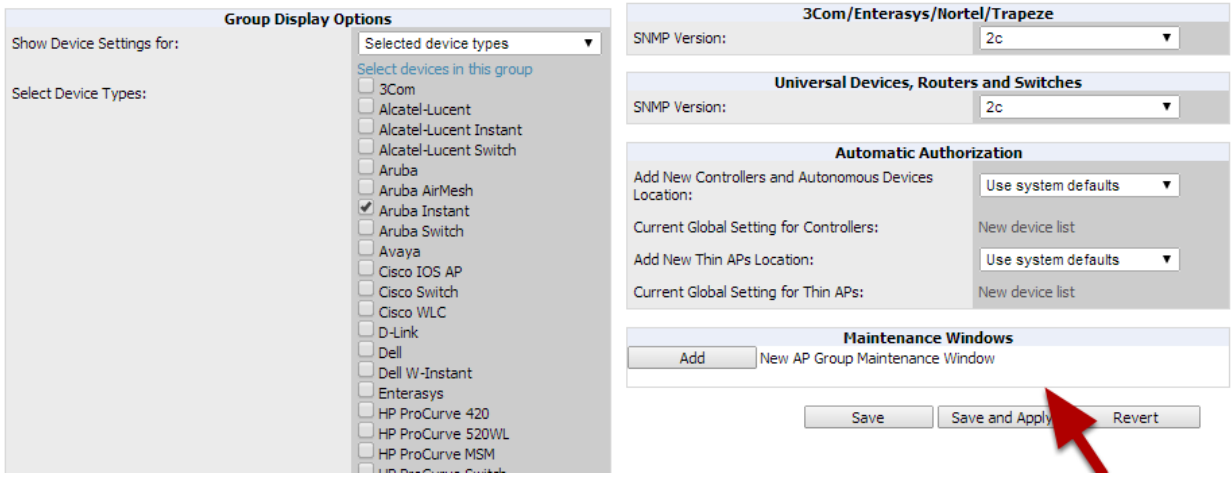

You have to Save and Apply.

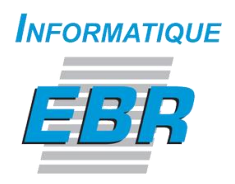

#### <span id="page-5-0"></span>Apply changes Now

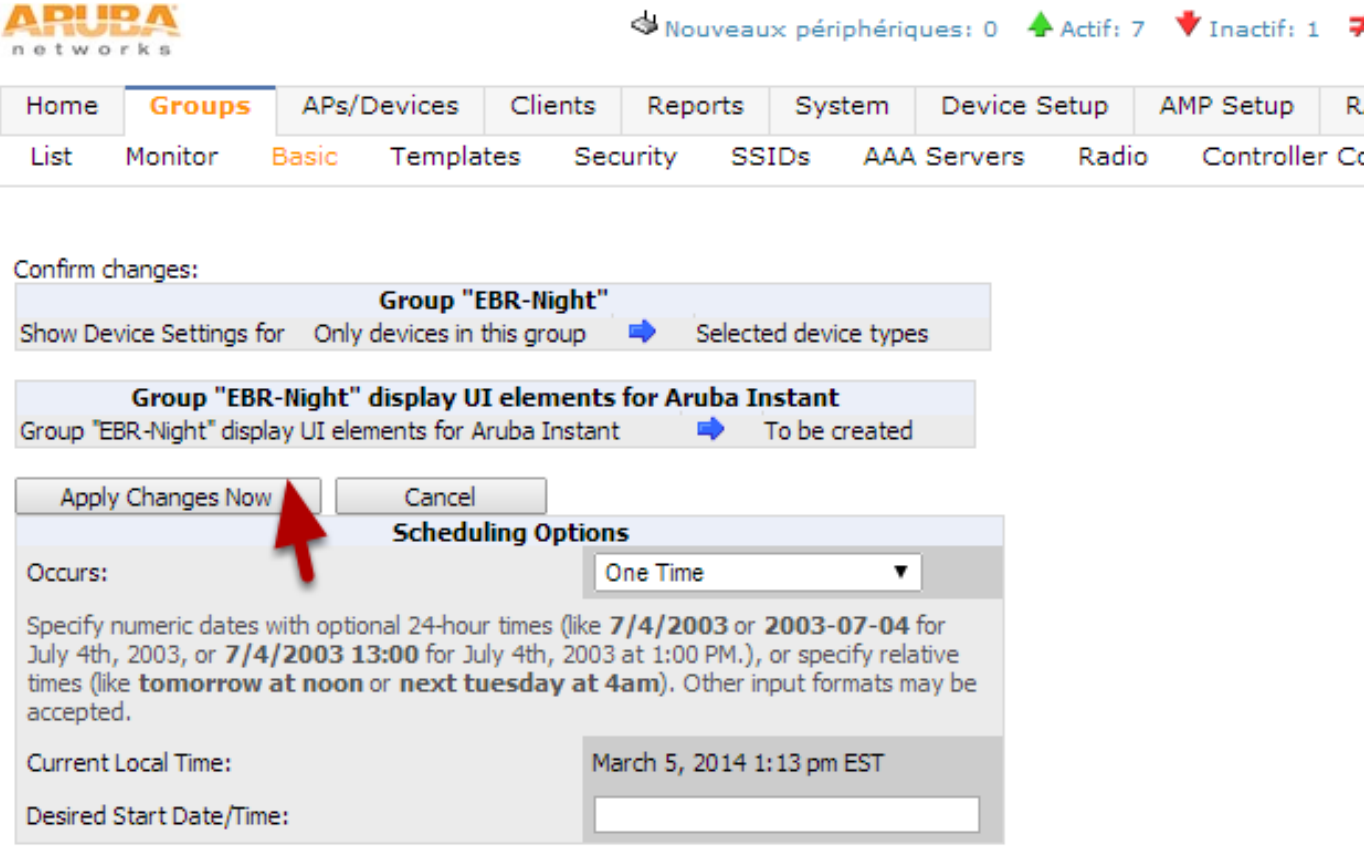

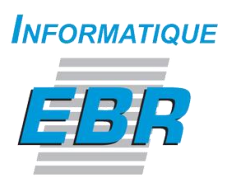

## <span id="page-6-0"></span>Move IAPs Group from EBR to EBR-Night

#### <span id="page-6-1"></span>Select APs/Devices tab

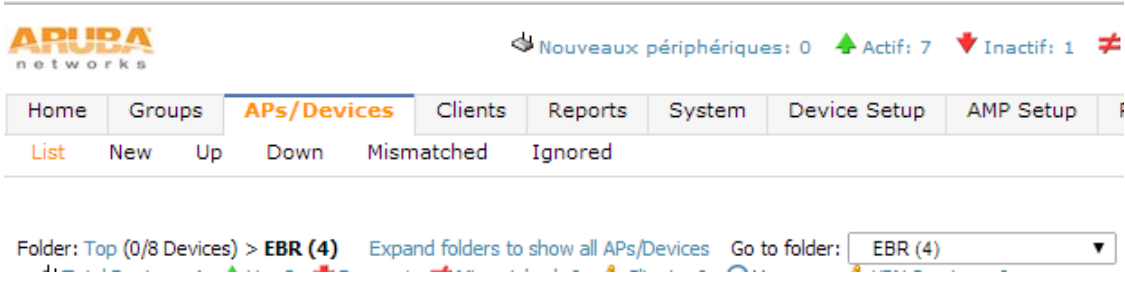

Go to the IAP folder. In this Example EBR is the IAP folder.

### <span id="page-6-2"></span>Move all instant AP in EBR Folder from EBR Group to EBR-Night Group

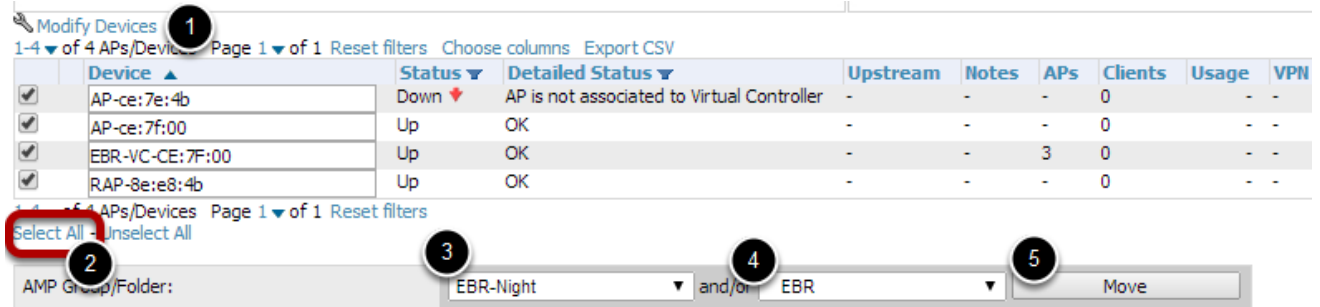

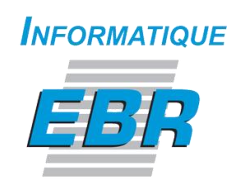

#### <span id="page-7-0"></span>Schedule the move

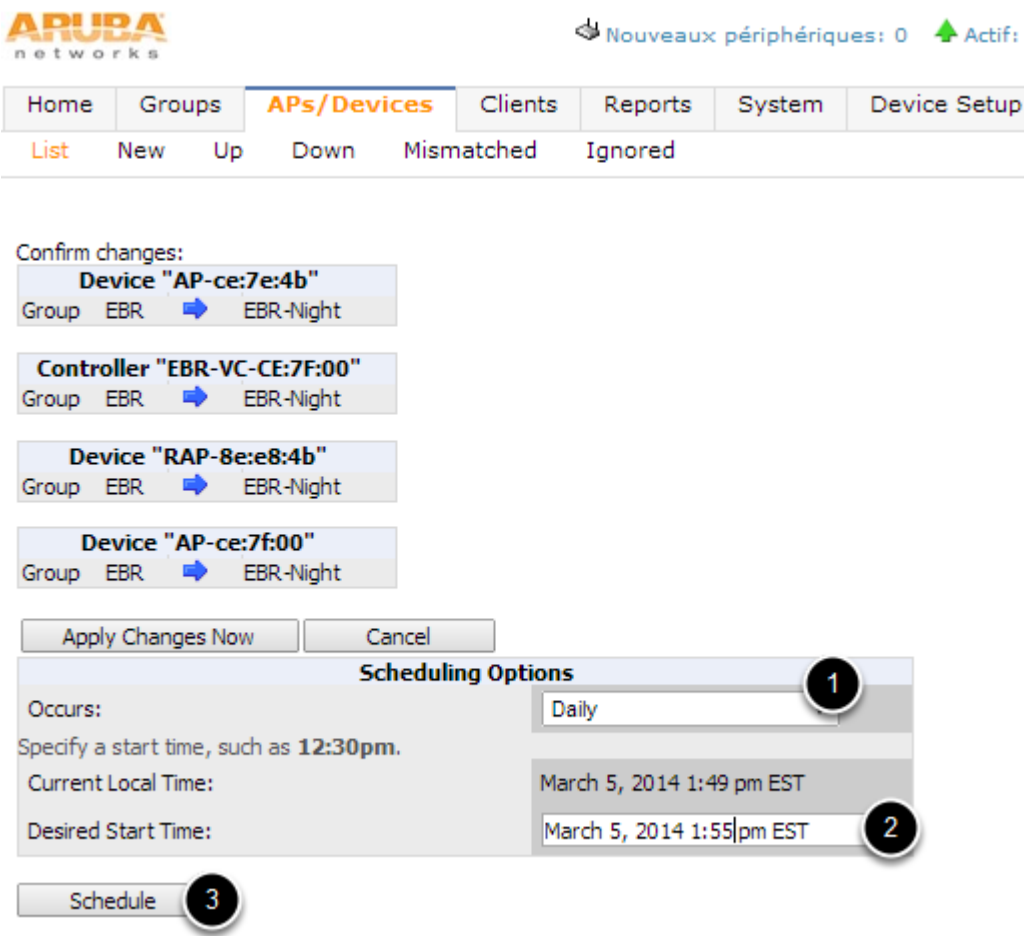

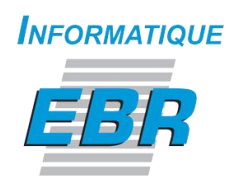

#### <span id="page-8-0"></span>Airwave redirect to System > Configuration change Job

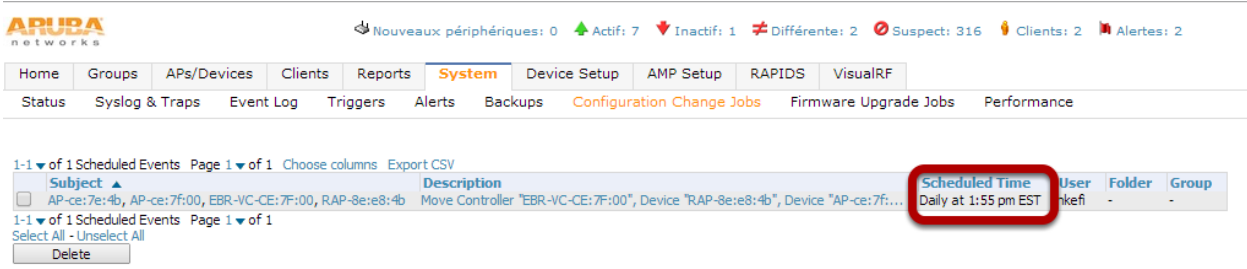

#### <span id="page-8-1"></span>Disable SSIDs

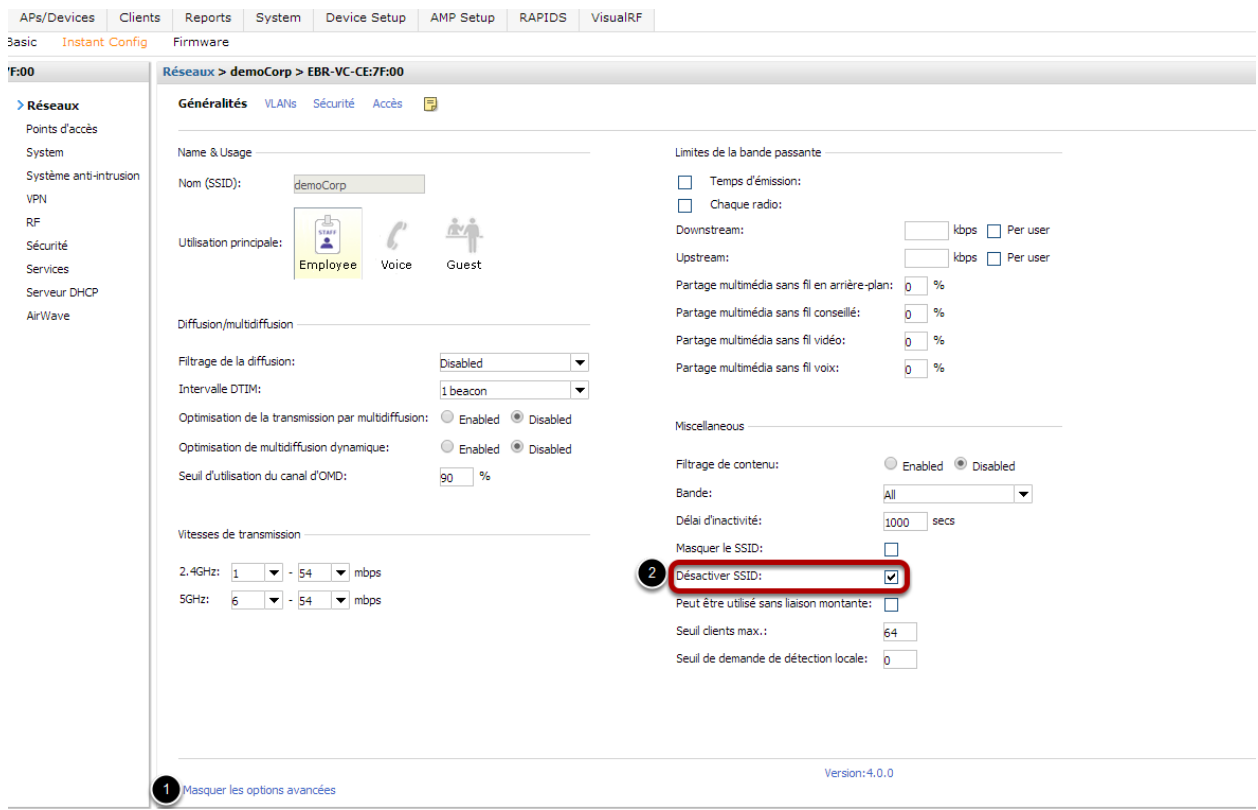

#### Apply All to save.

Aruba Instant How to schedule broadcasting SSIDs using Airwave platform

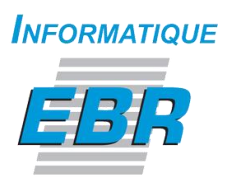

### <span id="page-9-0"></span>Move IAPs Group From EBR-Night to EBR

#### <span id="page-9-1"></span>Select APs/Devices tab

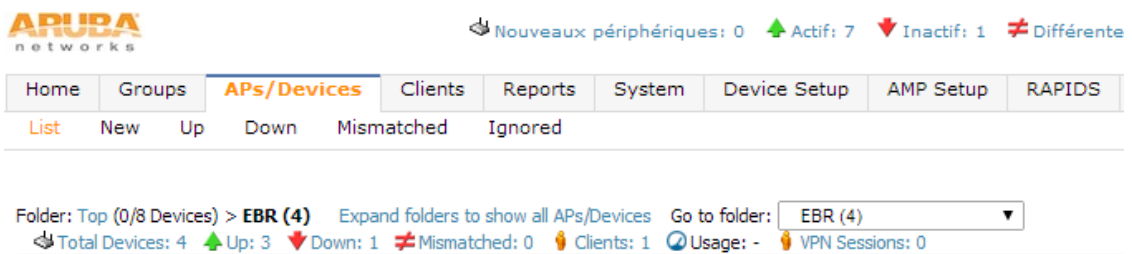

#### <span id="page-9-2"></span>Move IAPs from EBR-Night Group to EBR Group

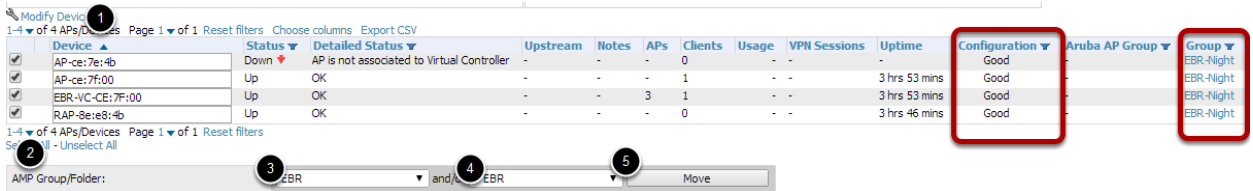

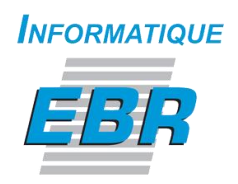

#### <span id="page-10-0"></span>Schedule the Move

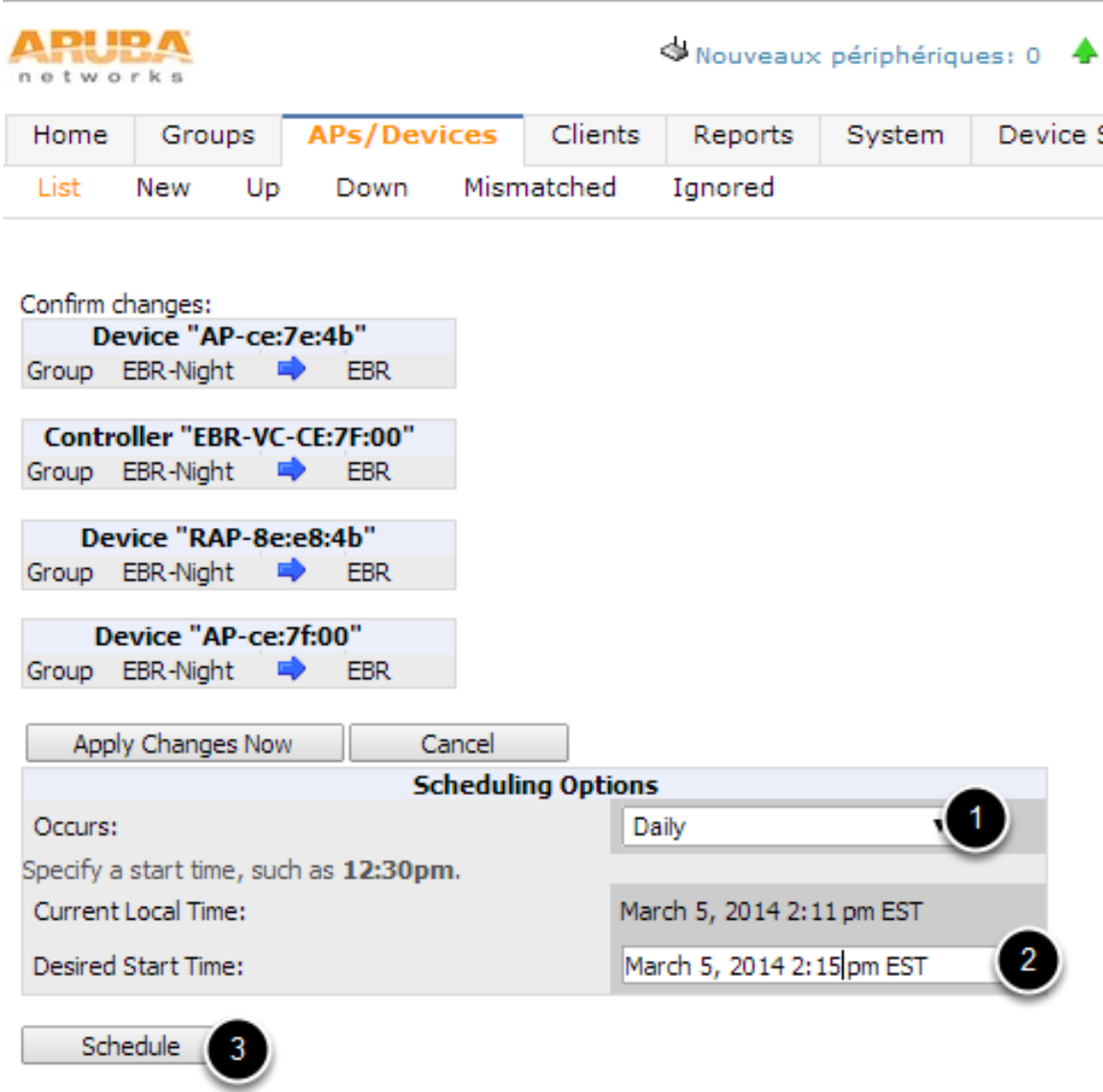

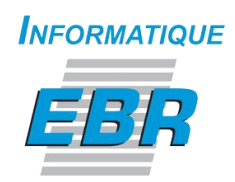

#### <span id="page-11-0"></span>Airwave redirect to System > Configuration Change Job

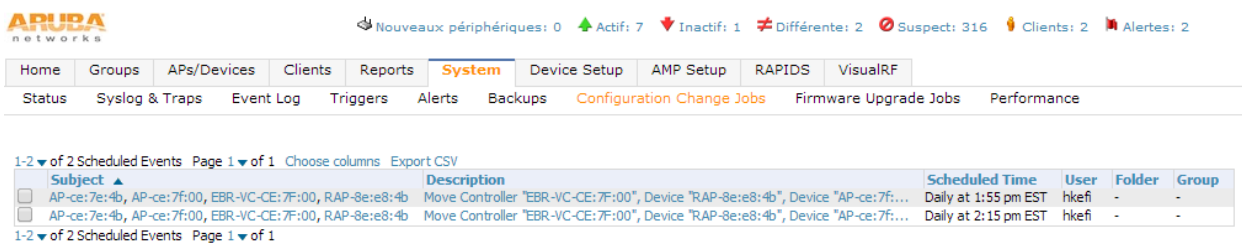

For demonstration purposes, the example schedule the broadcast from 2:15PM to 1:55PM. A more realistic example would schedule the broadcast from 6:00AM to 10:30PM.

#### <span id="page-11-1"></span>Airwave Sync IAPs configuration

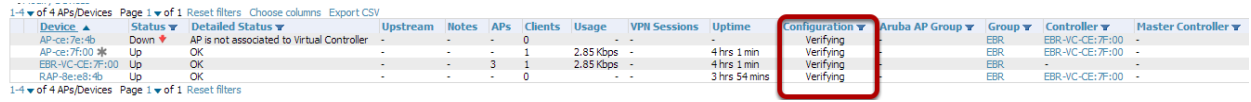

#### <span id="page-11-2"></span>Airwave Sync IAPs successfully.

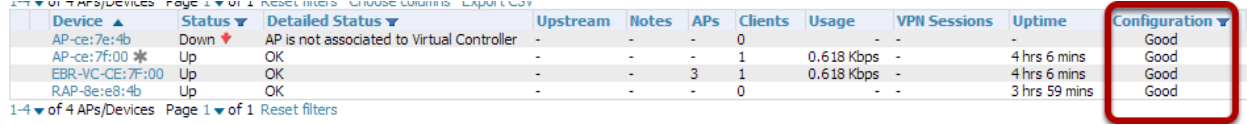